"歯車アイコン"

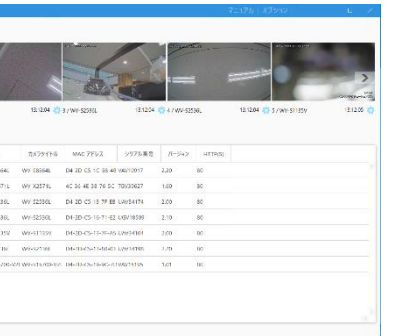

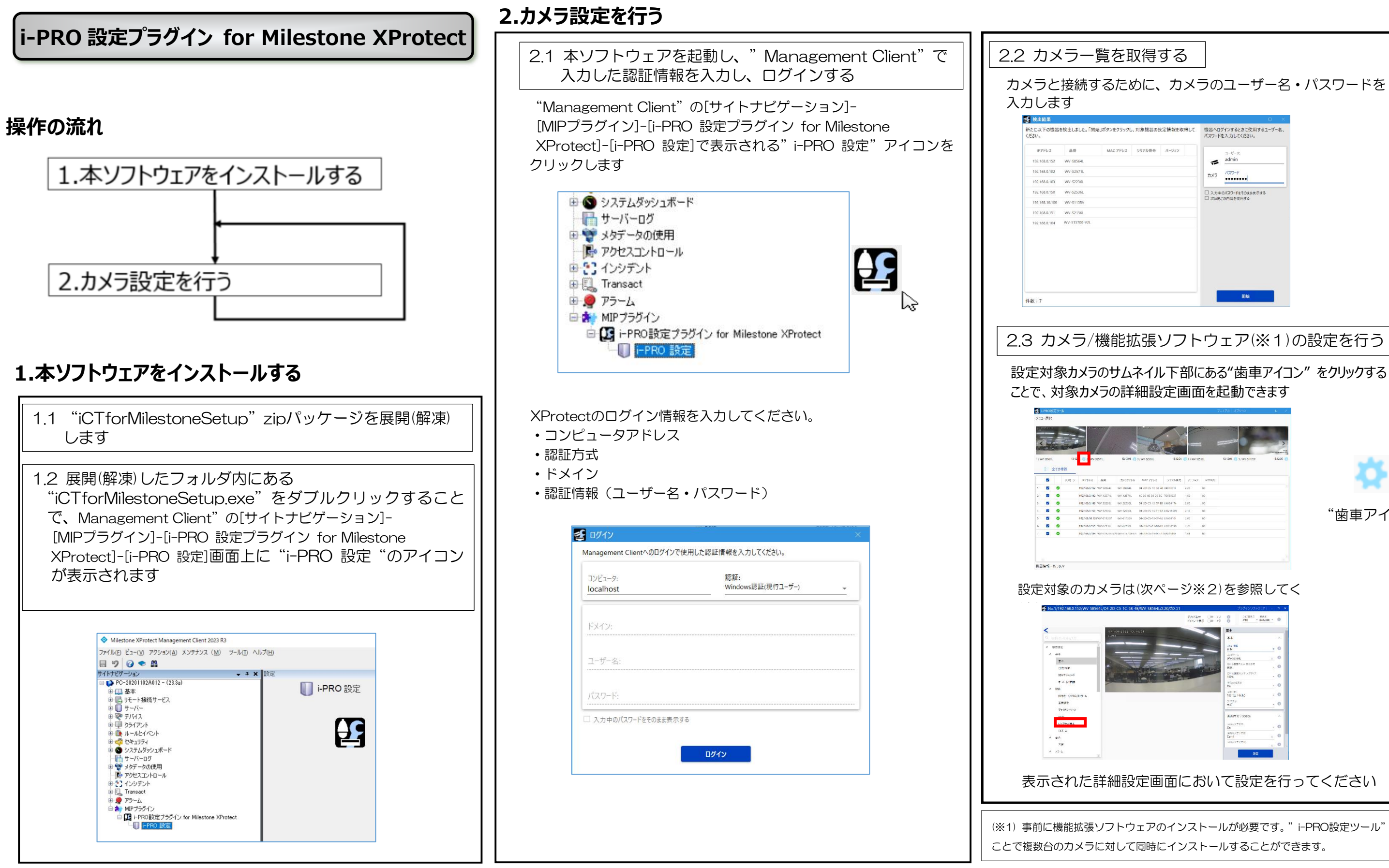

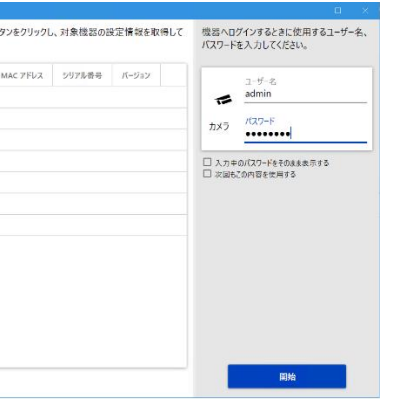

(※1) 事前に機能拡張ソフトウェアのインストールが必要です。"i-PRO設定ツール"を使用する

i-PRO Settings Plug-in for Milestone XProtect (以下、本ソフトウェア)は、ネットワークカメラ (以下、カメラ)、の各種設 定をパーソナルコンピューター(以下、PC)からネットワークを経由して行うためのソフトウェアです。本ソフトウェアはシステム 設計やネットワーク管理をされているお客様がご利用されることを前提としています。

### 概要

なお、本書では Microsoft® Windows® 10 Pro における画面を例に説明しています。ほかの OS をご使用の場合や OS の設定 によっては、画面表示が異なる場合があります。また、本書に記載の画面については、説明に支障のない範囲で以前のバージョンの表 示画面を記載している場合があります。

- •本ソフトウェアのインストールおよび起動は、「コンピューターの管理者」権限のあるユーザーが行ってください。管理者以外の ユーザーがインストールまたはインストールした管理者以外のユーザーが起動した場合の動作は保証いたしません。
- ・本ソフトウェアのインストールに際しては、zip ファイルを完全に展開した状態で「iCTPluginsetup.exe」を実行してください。 zip ファイルを展開せずに、Windows の標準機能でファイルが見えているだけの状態からのインストールはできません。
- •複数のアプリケーションと同時に本ソフトウェアを動作させた場合、CPU やメモリーなどの資源不足により、動作が不安定になる 場合があります。負荷の高いアプリケーションと同時に使用しないでください。
- ・機器の自動検出機能を持つ他のツール(IP 簡単設定ツール[EasyIpSetup.exe]、WV-ASM300 シリーズなど)を同時に使用する
- と、本ソフトウェアの機器検出機能は利用できなくなります。機器検出時は他のツールは起動しないでください。 •使用する PC のユーザーアカウントに 2 バイト文字 (全角文字) が含まれていると、インストールに失敗します。

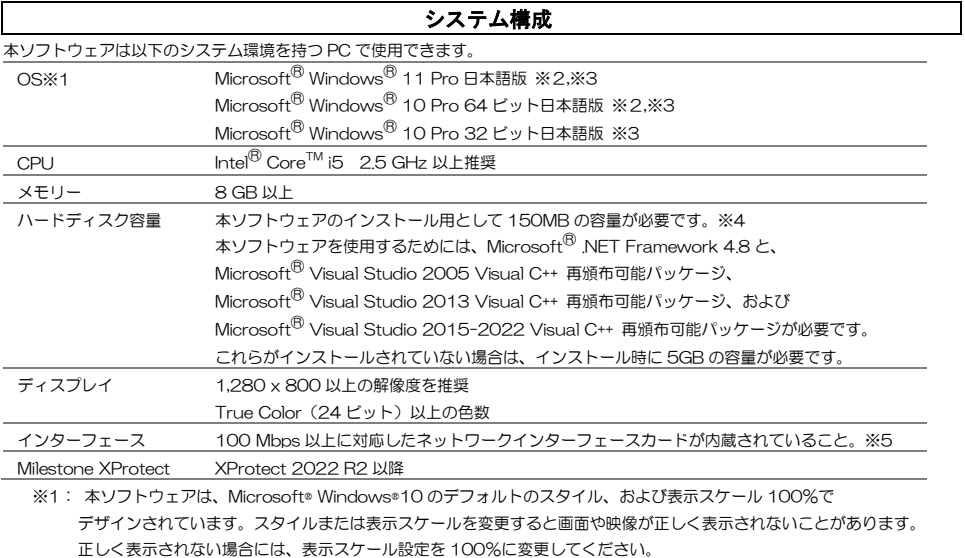

※2: WOW64(32 ビット互換モード)で動作します。

- ※3:デスクトップモード のみ対応します。
- ※4: 本ソフトウェアのインストールとは別に、機器からダウンロードするデータの保存先等に使用するためのハードディスク 容量を用意する必要があります。

※5: PC のネットワーク設定は、お客様のネットワーク環境にあわせて設定していただく必要があります。

### 重要

ユーザーアカウントには半角英数字を使用してください。

### 商標および登録商標について

- AdobeおよびReaderは、Adobe Systems Incorporated (アドビシステムズ社)の米国およびその他の国における登録商標また は商標です。
- Microsoft、Windows、Internet Explorer、ActiveXおよびDirectXは、米国Microsoft Corporationの米国、日本およびその他 の国における登録商標または商標です。
- Intel、Core i5 は、米国およびその他の国におけるIntel Corporationまたはその子会社の登録商標または商標です。
- その他、本文中の社名や商品名は、各社の登録商標または商標です。

# 著作権について

本書で説明するソフトウェアは、使用許諾契約書に基づいて提供され、その内容に同意する場合のみ使用することができます。 GPL/LGPLその他に基づきライセンスされるオープンソースソフトウェアを除き、本製品に含まれるソフトウェアの譲渡、コピー、 逆アセンブル、逆コンパイル、リバースエンジニアリング、並びに輸出法令に違反した輸出行為は禁じられています。

## 免責について

弊社はいかなる場合も以下に関して一切の責任を負わないものとします。

- ① 本商品に関連して直接または間接に発生した、偶発的、特殊、または結果的損害・被害
- ② お客様の誤使用や不注意による損害または本商品の破損など
- ③ お客様による本商品の逆コンパイル、逆アセンブルが行われた場合、それに起因するかどうかにかかわらず、発生した一切 の故障または不具合
- ④ 機器からダウンロードした設定データなどのパソコンにおける消失、あるいは漏洩などによるいかなる損害、クレームなど

in the software (D) If you distribute any portion of the software in source code form, you may do so only under this license by including a complete copy of this license with your distribution. If you distribute any portion of the software in compiled or object code form, you may only do so under a license that complies with this license. (E) The software is licensed "as-is." You bear the risk of using it. The contributors give no express warranties, guarantees or conditions. You may have additional consumer rights under your local laws which this license cannot change. To the extent permitted under your local laws, the contributors exclude the implied warranties of merchantability, fitness for a particular purpose and non-infringement.

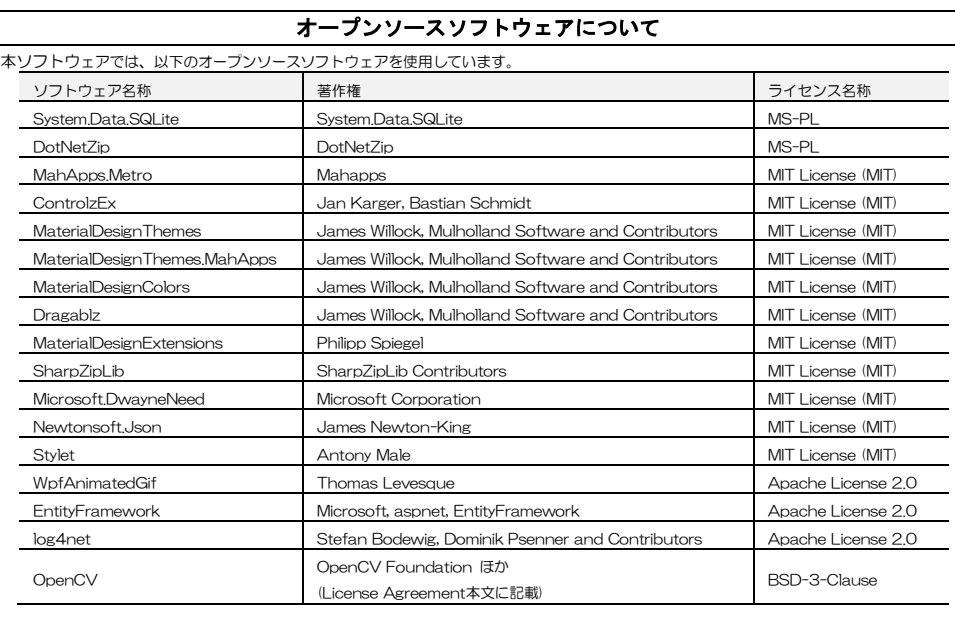

対応するライセンス条件の全文を以下に記載します。

### **Microsoft Public License (MS-PL)**

This license governs use of the accompanying software. If you use the software, you accept this license. If you do not accept the license,

do not use the software.

# 1. Definitions

The terms "reproduce," "reproduction," "derivative works," and "distribution" have the same meaning here as under U.S. copyright law. A "contribution" is the original software, or any additions or changes to the software.

A "contributor" is any person that distributes its contribution under this license.

"Licensed patents" are a contributor's patent claims that read directly on its contribution.

2. Grant of Rights

個別設定画面、および、機能拡張ソフトウェア設定画面において、ストリーム映像が表示されない(下図①のような黒画面状態のま ま)場合、以下2点を確認してください。  $\mathcal{O}$ 

> (A) Copyright Grant- Subject to the terms of this license, including the license conditions and limitations in section 3, each contributor grants you a non-exclusive, worldwide, royalty-free copyright license to reproduce its contribution, prepare derivative works of its contribution, and distribute its contribution or any derivative works that you create.

> (B) Patent Grant- Subject to the terms of this license, including the license conditions and limitations in section 3, each contributor grants you a non-exclusive, worldwide, royalty-free license under its licensed patents to make, have made, use, sell, offer for sale, import, and/or otherwise dispose of its contribution in the software or derivative works of the contribution in the software.

3. Conditions and Limitations

(A) No Trademark License- This license does not grant you rights to use any contributors' name, logo, or trademarks.

(B) If you bring a patent claim against any contributor over patents that you claim are infringed by the software, your patent license from

such contributor to the software ends automatically.

(C) If you distribute any portion of the software, you must retain all copyright, patent, trademark, and attribution notices that are present

# **MIT License (MIT)**

Unless indicated otherwise on a per-file basis all source and documentation herein is licensed under the MIT license. Some included

code is licensed under MS-PL which is compatible with the terms of MIT. conditions:

Permission is hereby granted, free of charge, to any person obtaining a copy of this software and associated documentation files (the "Software"), to deal in the Software without restriction, including without limitation the rights to use, copy, modify, merge, publish, distribute, sublicense, and/or sell copies of the Software, and to permit persons to whom the Software is furnished to do so, subject to the following

The above copyright notice and this permission notice shall be included in all copies or substantial portions of the Software. THE SOFTWARE IS PROVIDED "AS IS", WITHOUT WARRANTY OF ANY KIND, EXPRESS OR IMPLIED, INCLUDING BUT LIMITED TO THE WARRANTIES OF MERCHANTABILITY, FITNESS FOR A PARTICULAR PURPOSEAND NONINFRINGEMENT. IN NO EVENT SHALL THE ALITHORS OR COPYRIGHT HOLDERS BE LIABLE FOR ANY CLAIM, DAMAGES OR OTHER LIABILITY, WHETHER IN AN ACTION OF CONTRACT, TORT OR OTHERWISE, ARISING FROM, OUT OF OR IN CONNECTION WITH THE SOFTWARE OR THE USE OR OTHER DEALINGS IN THE SOFTWARE.

### (※2)設定対象カメラ

 $\overline{\phantom{a}}$  $\overline{\phantom{a}}$  $\overline{\phantom{a}}$ 

 $\overline{\phantom{a}}$ 

 $\overline{\phantom{a}}$  $\overline{\phantom{a}}$  $\overline{\phantom{a}}$  $\overline{\phantom{a}}$  $\overline{\phantom{a}}$  $\overline{\phantom{a}}$  $\overline{\phantom{a}}$ 

 $\overline{\phantom{a}}$ L

j

- WV-S1115V, WV-S1116, WV-S1116D, WV-S1515L, WV-S1516LN, WV-S1516LDN, WV-S2115, WV-S2116L, WV-S2116LD, WV-S1135V, WV-S1136J, WV-S1536LNJ, WV-S1536LTNJ, WV-S2135, WV-S2136LJ, WV-S2536LNJ, WV-S2536LTNJ
- $\overline{\phantom{a}}$  $\overline{\phantom{a}}$ - WV-X1534LNJ, WV-X1571LNJ, WV-X2232LJ, WV-X2533LNJ, WV-X2571LNJ, WV-S1136DUX, WV-S1536LDUX, WV-S2136LDUX
- WV-S8543LUX, WV-S8544LUX, WV-S8573LUX, WV-S8574LUX, WV-X86531-Z2, WV-S85702-F3L, WV-S85402-V2L,
- WV-S65302-Z2, WV-S65301-Z1, WV-S65300-ZY, WV-S61301-Z1, WV-S61300-ZY, WV-S65501-Z1, WV-S61501-Z1
- $\overline{\phantom{a}}$  $\overline{\phantom{a}}$ - WV-B65301-Z1, WV-B65300-ZY, WV-B65302-Z2, WV-B61301-Z2、WV-B61301-Z1,WV-B61300-ZY, WV-B65301-Z1Z,
- WV-B51300-F3, WV-B51300-F3W, WV-B54300-F3, WV-B54300-F3W, WV-U11300-V2, WV-U21300-V2L
- WV-U1113AJ, WV-U1114AJ, WV-U1133AJ, WV-U1134AJ, WV-U1533AJ, WV-U2114AJ, WV-U2134AJ, WV-U85402-V2L - WV-U1130A(UX), WV-U1132A(UX), WV-U1142A(UX), WV-U1532LA(UX), WV-U1542LA(UX), WV-U2130LA(UX), WV-U2132LA(UX),
- WV-U2140LA(UX), WV-U2142LA(UX), WV-U2530LA(UX), WV-U2532LA(UX), WV-U2540LA(UX), WV-U2542LA(UX)
- WV-S7130(UX), WV-S7130WUX, WV-B71300-F3, WV-B71300-F31, WV-B71300-F3W, WV-B71300-F3W1
- WV-S4156J, WV-S4176J, WV-S4556LJ, WV-S4576LJ
- WV-S66300-Z4L, WV-S66700-Z3L, WV-X66300-Z4L, WV-X66700-Z3L, WV-S32302-F2L, WV-S35302-F2L, WV-X35302-F2L - WV-S32402-F2L, WV-S35402-F2L, WV-X35402-F2L, WV-U31301-F2L, WV-U31401-F2L, WV-U35301-F2L,
- $\overline{\phantom{a}}$  $\overline{\phantom{a}}$ WV-U35401-F2L, WV-X15700-V2L, WV-X22700-V2L, WV-X25700-V2L, WV-X15300-V3L, WV-X22300-V3L, WV-X25300-V3L, WV-X15500-V3L, WV-X22500-V3L, WV-X25500-V3L

【おしらせ】カメラのファームウエアは最新版をご使用ください。

#### ストリーム映像が表示されない(黒画面)場合

### 1. プラグインソフトウェアインストール状況の確認

コントロールパネル「プログラムと機能」上に「Network Camera View 4S」(プラグインソフトウェア)が表示されている ことを確認してください。 表示されていない場合、個別設定画面の右上(②)にある「プラグインソフトウェア」を クリックして、 プラグインソフトウェアをインストールしてください。

2. Windows Defender ファイアウォール設定の確認

- ファイアウォール機能により映像表示が制限されている可能性がありますので、下記手順に従い確認してください。
- ・コントロールパネルから「Windows Defender ファイアウォール」を開きます
- ・「Windows Defender ファイアウォールを介したアプリまたは機能を許可」を選択します
- ・「許可されたアプリおよび機能のリスト」にある「iProAdvancedSettings.exe」の「パブリック」にチェックを入れて
- ください。

j

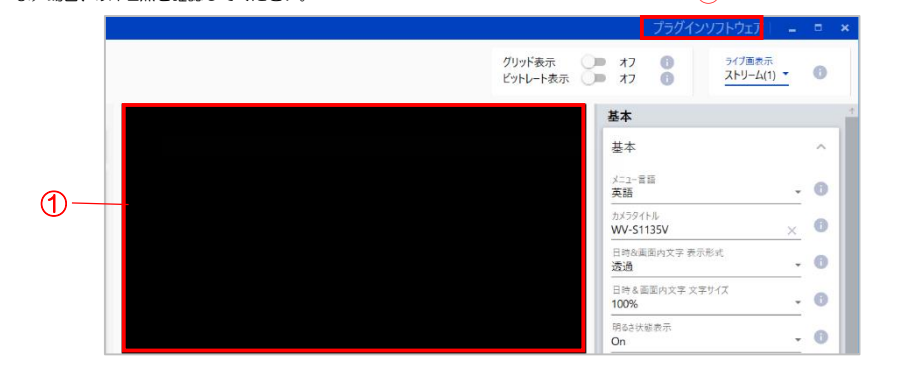

#### **Apache License**

Version 2.0, January 2004

http://www.apache.org/licenses/

TERMS AND CONDITIONS FOR USE, REPRODUCTION, AND DISTRIBUTION 1. Definitions.

"License" shall mean the terms and conditions for use, reproduction, and distribution as defined by Sections 1 through 9 of this document. "Licensor" shall mean the copyright owner or entity authorized by the copyright owner that is granting the License. "Legal Entity" shall mean the union of the acting entity and all other entities that control, are controlled by, or are under common control with that entity. For the purposes of this definition, "control" means (i) the power, direct or indirect, to cause the direction or management of such entity, whether by contract or otherwise, or (ii) ownership of fifty percent (50%) or more of the outstanding shares, or (iii) beneficial ownership of such entity. "You" (or "Your") shall mean an individual or Legal Entity exercising permissions granted by this License. "Source" form shall mean the preferred form for making modifications, including but not limited to software source code, documentation source, and configuration files. "Object" form shall mean any form resulting from mechanical transformation or translation of a Source form, including but not limited to compiled object code, generated documentation, and conversions to other media types. "Work" shall mean the work of authorship, whether in Source or Object form, made available under the License, as indicated by a copyright notice that is included in or attached to the work (an example is provided in the Appendix below). "Derivative Works" shall mean any work, whether in Source or Object form, that is based on (or derived from) the Work and for which the editorial revisions, annotations, elaborations, or other modifications represent, as a whole, an original work of authorship. For the purposes of this License, Derivative Works shall not include works that remain separable from, or merely link (or bind by name) to the interfaces of, the Work and Derivative Works thereof.

"Contribution" shall mean any work of authorship, including the original version of the Work and any modifications or additions to that Work or Derivative Works thereof, that is intentionally submitted to Licensor for inclusion in the Work by the copyright owner or by an individual or Legal Entity authorized to submit on behalf of the copyright owner. For the purposes of this definition, "submitted" means any form of electronic, verbal, or written communication sent to the Licensor or its representatives, including but not limited to communication on electronic mailing lists, source code control systems, and issue tracking systems that are managed by, or on behalf of, the Licensor for the purpose of discussing and improving the Work, but excluding communication that is conspicuously marked or otherwise designated in writing by the copyright owner as "Not a Contribution." "Contributor" shall mean Licensor and any individual or Legal Entity on behalf of whom a Contribution has been received by Licensor and subsequently incorporated within the Work.

2. Grant of Copyright License. Subject to the terms and conditions of this License, each Contributor hereby grants to You a perpetual, worldwide, non-exclusive, no-charge, royalty-free, irrevocable copyright license to reproduce, prepare Derivative Works of, publicly display, publicly perform, sublicense, and distribute the Work and such Derivative Works in Source or Object form.

3. Grant of Patent License. Subject to the terms and conditions of this License, each Contributor hereby grants to You a perpetual, worldwide, non-exclusive, no-charge, royalty-free, irrevocable (except as stated in this section) patent license to make, have made, use, offer to sell, sell, import, and otherwise transfer the Work, where such license applies only to those patent claims licensable by such Contributor that are necessarily infringed by their Contribution(s) alone or by combination of their Contribution(s) with the Work to which such Contribution(s) was submitted. If You institute patent litigation against any entity (including a cross-claim or counterclaim in a lawsuit) alleging that the Work or a Contribution incorporated within the Work constitutes direct or contributory patent infringement, then any patent licenses granted to You under this License for that Work shall terminate as of the date such litigation is filed.

4. Redistribution. You may reproduce and distribute copies of the Work or Derivative Works thereof in any medium, with or without modifications, and in Source or Object form, provided that You meet the following conditions:

(a) You must give any other recipients of the Work or Derivative Works a copy of this License; and

(b) You must cause any modified files to carry prominent notices stating that You changed the files; and

To apply the Apache License to your work, attach the following boilerplate notice, with the fields enclosed by brackets "{}" replaced with your own identifying information. (Don't include the brackets!) The text should be enclosed in the appropriate comment syntax for the file format. We also recommend that a file or class name and description of purpose be included on the same "printed page" as the copyright notice for easier identification within third-party archives.

(c) You must retain, in the Source form of any Derivative Works that You distribute, all copyright, patent, trademark, and attribution notices from the Source form of the Work, excluding those notices that do not pertain to any part of the Derivative Works; and

Copyright (C) 2009-2016, NVIDIA Corporation, all rights reserved. Copyright (C) 2010-2013, Advanced Micro Devices, Inc., all rights reserved.

(d) If the Work includes a "NOTICE" text file as part of its distribution, then any Derivative Works that You distribute must include a readable copy of the attribution notices contained within such NOTICE file, excluding those notices that do not pertain to any part of the Derivative Works, in at least one of the following places: within a NOTICE text file distributed as part of the Derivative Works; within the Source form or documentation, if provided along with the Derivative Works; or, within a display generated by the Derivative Works, if and wherever such third-party notices normally appear. The contents of the NOTICE file are for informational purposes only and do not modify the License. You may add Your own attribution notices within Derivative Works that You distribute, alongside or as an addendum to the NOTICE text from the Work, provided that such additional attribution notices cannot be construed as modifying the License. You may add Your own copyright statement to Your modifications and may provide additional or different license terms and conditions for use, reproduction, or distribution of Your modifications, or for any such Derivative Works as a whole, provided Your use, reproduction, and distribution of the Work otherwise complies with the conditions stated in this License.

In no event shall copyright holders or contributors be liable for any direct, indirect, incidental, special, exemplary, or consequential damages (including, but not limited to, procurement of substitute goods or services; loss of use, data, or profits; or business interruption) however caused and on any theory of liability, whether in contract, strict liability, or tort (including negligence or otherwise) arising in any way out of the use of this software, even if advised of the possibility of such damage.

本ソフトウェアを使用したシステムで撮影された本人が判別できる情報は、「個人情報の保護に関する法律」で定められた「個人情報」 に該当します。

- 本ソフトウェアの譲渡に関しては、インストール画面に表示されるソフトウェア使用許諾契約書に基づいて行ってください。
- 本ソフトウェアをインストールしたPC を廃棄する場合は必ず設定を初期化し、なおかつ本ソフトウェアをアンインストールして ください。設定を初期化せずに本ソフトウェアをアンインストールした場合は、設定情報がPC 内部に残るため情報が漏えいする 危険性があります。譲渡、修理を行う場合においても、必要に応じて上記手順を実施してください。
- 本ソフトウェアをインストールしたPC またはPC に接続している記憶媒体が譲渡、廃棄、修理などで第三者に渡る場合には、そ こで取り扱うデータに十分に注意し、お客様の責任において譲渡、廃棄、修理を行なってください。記憶媒体を廃棄する際は、デ ータを削除した後に物理的に破壊することを推奨します。

5. Submission of Contributions. Unless You explicitly state otherwise, any Contribution intentionally submitted for inclusion in the Work by You to the Licensor shall be under the terms and conditions of this License, without any additional terms or conditions.

Notwithstanding the above, nothing herein shall supersede or modify the terms of any separate license agreement you may have executed with Licensor regarding such Contributions.

6. Trademarks. This License does not grant permission to use the trade names, trademarks, service marks, or product names of the Licensor, except as required for reasonable and customary use in describing the origin of the Work and reproducing the content of the NOTICE file.

7. Disclaimer of Warranty. Unless required by applicable law or agreed to in writing, Licensor provides the Work (and each Contributor provides its Contributions) on an "AS IS" BASIS, WITHOUT WARRANTIES OR CONDITIONS OF ANY KIND, either express or implied, including, without limitation, any warranties or conditions of TITLE, NON-INFRINGEMENT, MERCHANTABILITY, or FITNESS FOR A PARTICULAR PURPOSE. You are solely responsible for determining the appropriateness of using or redistributing the Work and assume any risks associated with Your exercise of permissions under this License.

8. Limitation of Liability. In no event and under no legal theory, whether in tort (including negligence), contract, or otherwise, unless required by applicable law (such as deliberate and grossly negligent acts) or agreed to in writing, shall any Contributor be liable to You for damages, including any direct, indirect, special, incidental, or consequential damages of any character arising as a result of this License or out of the use or inability to use the Work (including but not limited to damages for loss of goodwill, work stoppage, computer

#### failure or malfunction, or any and all other commercial damages or losses), even if such Contributor has been advised of the possibility of such damages.

9. Accepting Warranty or Additional Liability. While redistributing the Work or Derivative Works thereof, You may choose to offer, and charge a fee for, acceptance of support, warranty, indemnity, or other liability obligations and/or rights consistent with this License. However, in accepting such obligations, You may act only on Your own behalf and on Your sole responsibility, not on behalf of any other Contributor, and only if You agree to indemnify, defend, and hold each Contributor harmless for any liability incurred by, or claims asserted against, such Contributor by reason of your accepting any such warranty or additional liability.

END OF TERMS AND CONDITIONS APPENDIX: How to apply the Apache License to your work.

Copyright 2019 Thomas Levesque Licensed under the Apache License, Version 2.0 (the "License"); you may not use this file except in compliance with the License. You may obtain a copy of the License at

## http://www.apache.org/licenses/LICENSE-2.0

Unless required by applicable law or agreed to in writing, software distributed under the License is distributed on an "AS IS" BASIS, WITHOUT WARRANTIES OR CONDITIONS OF ANY KIND, either express or implied. See the License for the specific language governing permissions and limitations under the License.

License Agreement

For Open Source Computer Vision Library

(3-clause BSD License)

Copyright (C) 2000-2020, Intel Corporation, all rights reserved.

Copyright (C) 2009-2011, Willow Garage Inc., all rights reserved.

Copyright (C) 2015-2016, OpenCV Foundation, all rights reserved. Copyright (C) 2015-2016, Itseez Inc., all rights reserved.

Copyright (C) 2019-2020, Xperience AI, all rights reserved.

Third party copyrights are property of their respective owners.

Redistribution and use in source and binary forms, with or without modification, are permitted provided that the following conditions are met:

\* Redistributions of source code must retain the above copyright notice, this list of conditions and the following disclaimer. \* Redistributions in binary form must reproduce the above copyright notice, this list of conditions and the following disclaimer in the

documentation and/or other materials provided with the distribution. \* Neither the names of the copyright holders nor the names of the contributors may be used to endorse or promote products derived

from this software without specific prior written permission. This software is provided by the copyright holders and contributors "as is" and any express or implied warranties, including, but not limited to, the implied warranties of merchantability and fitness for a particular purpose are disclaimed.

### 個人情報の保護について

法律に従って、映像情報を適正にお取り扱いください。

※ 個人情報保護委員会の「個人情報の保護に関する法律についてのガイドライン(通則編)」における「個人情報に該当する事例」を 参照してください。

## 譲渡と廃棄について

# ネットワークに関するお願い

本商品はネットワークへ接続して使用するため、以下のような被害を受けることが考えられます。

- ① 本商品を経由した情報の漏えいや流出
- ② 悪意を持った第三者による本商品の不正操作
- ③ 悪意を持った第三者による本商品の妨害や停止
- このような被害を防ぐため、お客様の責任の下、下記のような対策も含め、ネットワークセキュリティ対策を十分に行ってください。
- ファイアウォールなどを使用し、安全性の確保されたネットワーク上で本商品を使用する。
- コンピューターが接続されているシステムで本商品を使用する場合、コンピューターウイルスや不正プログラムの感染に対するチ

ェックや駆除が定期的にされていることを確認する。

- 
- 

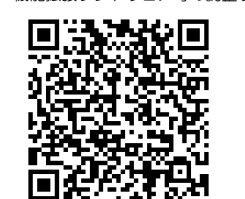

不正な攻撃から守るため、ユーザー名とパスワードを設定し、ログインできるユーザーを制限する。 ● 画像データ、認証情報 (ユーザー名、パスワード)、アラームメール、FTPサーバー情報などをネットワーク上に漏えいさせないた め、それらの情報を格納しているサーバーや各種接続機器に対してユーザー認証でアクセスを制限するなどの対策を実施する。

# グリッド表示機能について

グリッド表示機能は、機能拡張ソフトウェアを用いる際の設置位置調整にご使用頂けます。 機能拡張ソフトウェア毎の調整サイズについては、サポートウェブサイト<管理番号 : C0320>に掲載されています。

https://i-pro.com/products\_and\_solutions/ja/surveillance/learning-and-support/knowledge-base/technical-

# information

[お知らせ]日本以外でご使用の場合は下記をご参照ください。

https://i-pro.com/global/en/surveillance/training-support/support/technical-information

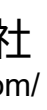

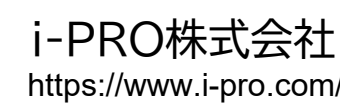

© i-PRO Co., Ltd. 2024

av1008-77M